# $\lfloor \rfloor$  FREE eBook

# LEARNING PyMongo

Free unaffiliated eBook created from **Stack Overflow contributors.** 

# #pymongo

#### **Table of Contents**

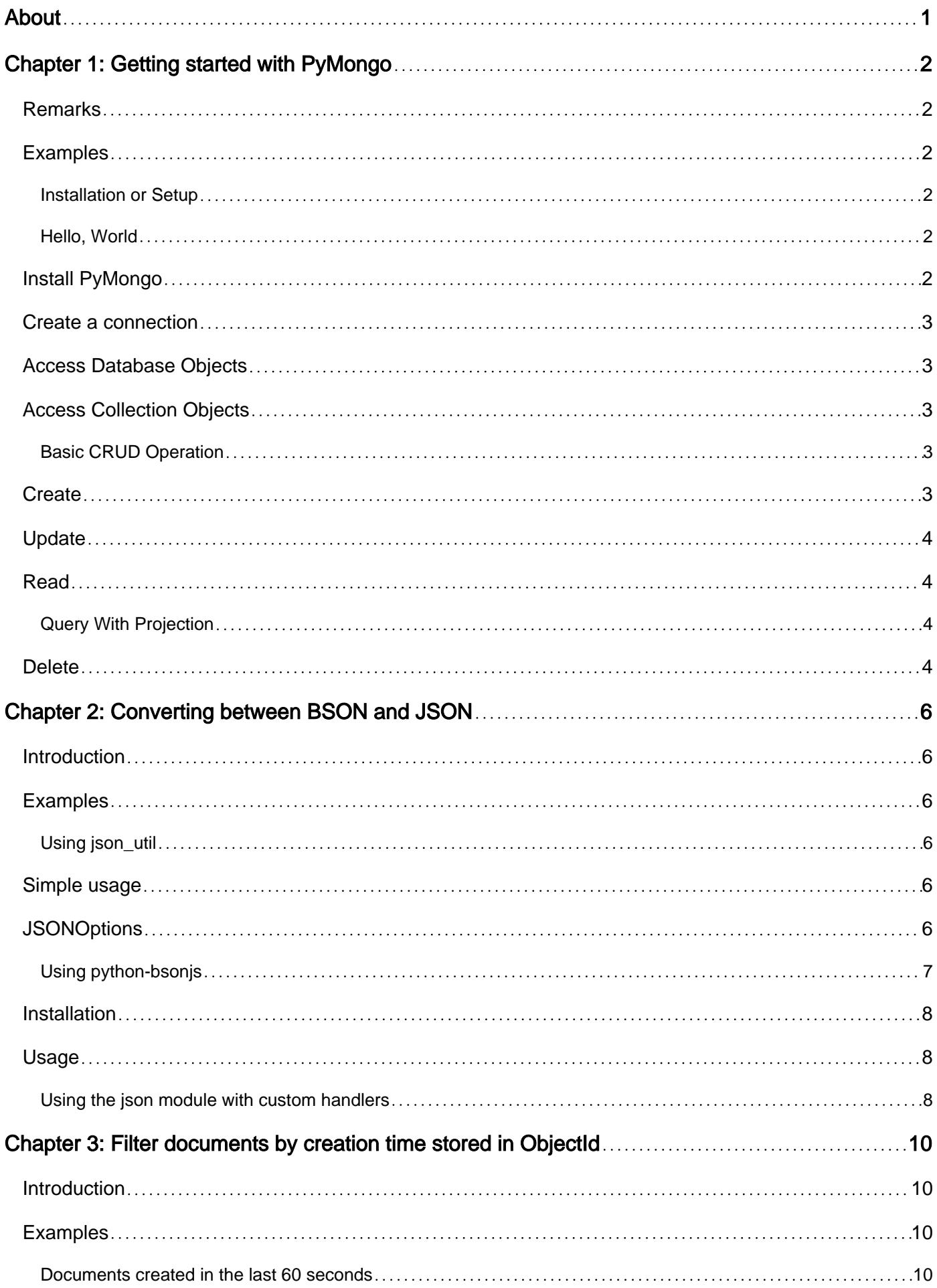

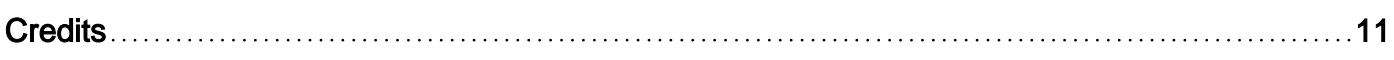

<span id="page-3-0"></span>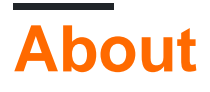

You can share this PDF with anyone you feel could benefit from it, downloaded the latest version from: [pymongo](http://riptutorial.com/ebook/pymongo)

It is an unofficial and free PyMongo ebook created for educational purposes. All the content is extracted from [Stack Overflow Documentation,](https://archive.org/details/documentation-dump.7z) which is written by many hardworking individuals at Stack Overflow. It is neither affiliated with Stack Overflow nor official PyMongo.

The content is released under Creative Commons BY-SA, and the list of contributors to each chapter are provided in the credits section at the end of this book. Images may be copyright of their respective owners unless otherwise specified. All trademarks and registered trademarks are the property of their respective company owners.

Use the content presented in this book at your own risk; it is not guaranteed to be correct nor accurate, please send your feedback and corrections to [info@zzzprojects.com](mailto:info@zzzprojects.com)

# <span id="page-4-0"></span>**Chapter 1: Getting started with PyMongo**

#### <span id="page-4-1"></span>**Remarks**

This section provides an overview of what pymongo is, and why a developer might want to use it.

It should also mention any large subjects within pymongo, and link out to the related topics. Since the Documentation for pymongo is new, you may need to create initial versions of those related topics.

#### <span id="page-4-2"></span>**Examples**

<span id="page-4-3"></span>**Installation or Setup**

Detailed instructions on getting pymongo set up or installed.

- Installing with [Pip](https://pip.pypa.io/en/stable/installing/)
	- To install pymongo for the first time:

pip install pymongo

○ Installing a specific version of pymongo:

Where X.X.X is the version to be installed

pip install pymongo==X.X.X

○ Upgrading existing pymongo:

pip install --upgrade pymongo

- Installing with [easy\\_install](https://pypi.python.org/pypi/setuptools)
	- To install pymongo for the first time:

python -m easy\_install pymongo

○ Upgrading existing pymongo:

python -m easy\_install -U pymongo

<span id="page-4-4"></span>**Hello, World**

PyMongo is a native Python driver for MongoDB.

#### <span id="page-4-5"></span>**Install PyMongo**

#### <span id="page-5-0"></span>**Create a connection**

Use MongoClient to create a connection. MongoClient defaults to MongoDB instance running on localhost:27017 if not specified.

```
from pymongo import MongoClient
client = MongoClient()
```
#### <span id="page-5-1"></span>**Access Database Objects**

PyMongo's [Database](http://api.mongodb.com/python/current/api/pymongo/database.html) class represents database construct in MongoDB. Databases hold groups of logically related collections.

db = client.mydb

#### <span id="page-5-2"></span>**Access Collection Objects**

PyMongo's [Collection](http://api.mongodb.com/python/current/api/pymongo/collection.html) class represents collection construct in MongoDB. Collections hold groups of related documents.

col = db.mycollection

<span id="page-5-3"></span>MongoDB creates new databases and collections implicitly upon first use.

#### **Basic CRUD Operation**

MongoDB stores data records as [BSON](http://bsonspec.org/) documents. BSON is the binary representation of JSON.

```
$ python
>>> from pymongo import MongoClient
>>> client = MongoClient()
>>> col = client.mydb.test
```
#### <span id="page-5-4"></span>**Create**

Insert a single document insert\_one (document)

```
>>> result = col.insert_one({'x':1})
>>> result.inserted_id
ObjectId('583c16b9dc32d44b6e93cd9b')
```
Insert multiple documents insert\_many(documents)

```
>>> result = col.insert_many([{ 'x': 2}, { 'x': 3} ])
>>> result.inserted_ids
[ObjectId('583c17e7dc32d44b6e93cd9c'), ObjectId('583c17e7dc32d44b6e93cd9d')]
```
Replace a single document matching the filter replace\_one (filter, replacement, upsert=False). (to insert a new document if matching document doesn't exist, use upsert=True)

```
>>> result = col.replace_one({'x': 1}, {'y': 1})
>>> result.matched_count
1
>>> result.modified_count
1
```
#### <span id="page-6-0"></span>**Update**

Update a single document matching the filter update\_one (filter, update, upsert=False)

>>> result = col.update\_one({'x': 1}, {'x': 3})

Update one or more documents that match the filter update\_many(filter, update, upsert=False)

>>>  $result = col.update_name({'x': 1}, {'x': 3})$ 

#### <span id="page-6-1"></span>**Read**

Query the database find(filter=None, projection=None, skip=0, limit=0, no\_cursor\_timeout=False). The *filter* argument is a prototype document that all results must match.

```
>>> result = col.find({'x': 1})
```
Get a single document from the database find\_one (filter=None)

>>> result = col.find\_one()

<span id="page-6-2"></span>**Query With Projection**

```
query={'x':1}
projection={'_id':0, 'x':1} # show x but not show _id
result=col.find(query,projection)
```
#### <span id="page-6-3"></span>**Delete**

Delete a single document matching the filter  $\text{delete\_one}(\text{filter})$ 

```
>>> result = col.delete_one({'x': 1})
>>> result.deleted_count
```
1

Delete one or more documents matching the filter delete\_many (filter)

```
>>> result = col.delete_many({'x': 1})
>>> result.deleted_count
3
```
PyMongo also provides find\_one\_and\_delete(), find\_one\_and\_update() and find\_one\_and\_replace() functionality.

Read Getting started with PyMongo online: [https://riptutorial.com/pymongo/topic/2612/getting](https://riptutorial.com/pymongo/topic/2612/getting-started-with-pymongo)[started-with-pymongo](https://riptutorial.com/pymongo/topic/2612/getting-started-with-pymongo)

# <span id="page-8-0"></span>**Chapter 2: Converting between BSON and JSON**

#### <span id="page-8-1"></span>**Introduction**

In many applications, records from MongoDB need to be serialized in JSON format. If your records have fields of type date, datetime, objectid, binary, code, etc. you will encounter **TypeError:** not JSON serializable exceptions when using json.dumps. This topic shows how to overcome this.

#### <span id="page-8-2"></span>**Examples**

#### <span id="page-8-3"></span>**Using json\_util**

[json\\_util](http://api.mongodb.com/python/current/api/bson/json_util.html) provides two helper methods, dumps and loads, that wrap the native json methods and provide explicit BSON conversion to and from json.

#### <span id="page-8-4"></span>**Simple usage**

```
from bson.json_util import loads, dumps
record = db.movies.find_one()
json_str = dumps(record)
record2 = loads(json_str)
```
#### if record is:

```
{
    "_id": ObjectId("5692a15524de1e0ce2dfcfa3"),
    "title" : "Toy Story 4",
    "released" : ISODate("2010-06-18T04:00:00Z")
}
```
then json\_str becomes:

```
{
     "_id": {"$oid": "5692a15524de1e0ce2dfcfa3"},
     "title" : "Toy Story 4",
     "released": {"$date": 1276833600000}
}
```
#### <span id="page-8-5"></span>**JSONOptions**

It is possible to customize the behavior of  $_{\text{dumps}}$  via a  $_{\text{JSONOptions}}$  object. Two sets of options are already available: DEFAULT\_JSON\_OPTIONS and STRICT\_JSON\_OPTIONS.

```
>>> bson.json_util.DEFAULT_JSON_OPTIONS
```

```
 JSONOptions(strict_number_long=False, datetime_representation=0,
 strict_uuid=False, document_class=dict, tz_aware=True,
uuid_representation=PYTHON_LEGACY, unicode_decode_error_handler='strict',
 tzinfo=<bson.tz_util.FixedOffset object at 0x7fc168a773d0>)
```
To use different options, you can:

1. modify the DEFAULT\_JSON\_OPTIONS object. In this case, the options will be used for all subsequent call to dumps:

```
 from bson.json_util import DEFAULT_JSON_OPTIONS
 DEFAULT_JSON_OPTIONS.datetime_representation = 2
 dumps(record)
```
2. specify a  $\text{JSONOptions}$  in a call to  $\text{dumps}}$  using the  $\text{Json\_options}$  parameter:

```
 # using strict
 dumps(record, json_options=bson.json_util.STRICT_JSON_OPTIONS)
 # using a custom set of options
 from bson.json_util import JSONOptions
 options = JSONOptions() # options is a copy of DEFAULT_JSON_OPTIONS
 options.datetime_representation=2
 dumps(record, json_options=options)
```
The parameters of JSONOptions are:

- strict\_number\_long: If true, Int64 objects are encoded to MongoDB Extended JSON's Strict mode type NumberLong, ie {"\$numberLong": "<number>" }. Otherwise they will be encoded as an int. Defaults to False.
- **datetime\_representation**: The representation to use when encoding instances of datetime.datetime. 0 => {"\$date": <dateAsMilliseconds>}, 1 => {"\$date": {"\$numberLong": "<dateAsMilliseconds>"}},  $2 \Rightarrow$  {"\$date": "<ISO-8601>"}
- **strict\_uuid**: If true, uuid.UUID object are encoded to MongoDB Extended JSON's Strict mode type Binary. Otherwise it will be encoded as  $\{$  " $\frac{1}{2}$ uuid": "<hex>"  $\}$ . Defaults to False.
- **document\_class**: BSON documents returned by loads() will be decoded to an instance of this class. Must be a subclass of collections.MutableMapping. Defaults to dict.
- **uuid\_representation**: The BSON representation to use when encoding and decoding instances of uuid.UUID. Defaults to PYTHON\_LEGACY.
- tz\_aware: If true, MongoDB Extended JSON's Strict mode type Date will be decoded to timezone aware instances of datetime.datetime. Otherwise they will be naive. Defaults to True.
- tzinfo: A datetime.tzinfo subclass that specifies the timezone from which datetime objects should be decoded. Defaults to utc.

#### <span id="page-9-0"></span>**Using python-bsonjs**

[python-bsonjs](https://pypi.python.org/pypi/python-bsonjs) does not depend on PyMongo and can offer a nice performance improvement over json\_util:

[bsonjs](https://pypi.python.org/pypi/python-bsonjs) is roughly 10-15x faster than PyMongo's json\_util at decoding BSON to JSON and encoding JSON to BSON.

Note that:

- to use bsonjs effectively, it is recommended to work directly with  $RawBONDocument$
- dates are encoded using the LEGACY representation, i.e. {"\$date": <dateAsMilliseconds>}. There is currently no options to change that.

#### <span id="page-10-0"></span>**Installation**

pip install python-bsonjs

#### <span id="page-10-1"></span>**Usage**

To take full advantage of the bsonjs, configure the database to use the RawBSONDocument class. Then, use dumps to convert bson raw bytes to json and loads to convert json to bson raw bytes:

```
import pymongo
import bsonjs
from pymongo import MongoClient
from bson.raw_bson import RawBSONDocument
# configure mongo to use the RawBSONDocument representation
db = pymongo.MongoClient(document_class=RawBSONDocument).samples
# convert json to a bson record
json_record = '{"_id": "some id", "title": "Awesome Movie"}'
raw_bson = bsonjs.loads(json_record)
bson_record = RawBSONDocument(raw_bson)
# insert the record
result = db.movies.insert_one(bson_record)
print(result.acknowledged)
# find some record
bson record2 = db.movies.find one()# convert the record to json
json_record2 = bsonjs.dumps(bson_record2.raw)
print(json_record2)
```
#### <span id="page-10-2"></span>**Using the json module with custom handlers**

If all you need is serializing mongo results into json, it is possible to use the  $\frac{1}{1500}$  module, provided you define custom handlers to deal with non-serializable fields types. One advantage is that you have full power on how you encode specific fields, like the datetime representation.

Here is a handler which encodes dates using the iso representation and the id as an hexadecimal string:

import pymongo import json import datetime

```
import bson.objectid
def my_handler(x):
    if isinstance(x, datetime.datetime):
        return x.isoformat()
    elif isinstance(x, bson.objectid.ObjectId):
        return str(x)
    else:
        raise TypeError(x)
db = pymongo.MongoClient().samples
record = db.movies.find_one()
# {u'_id': ObjectId('5692a15524de1e0ce2dfcfa3'), u'title': u'Toy Story 4',
# u'released': datetime.datetime(2010, 6, 18, 4, 0),}
json_record = json.dumps(record, default=my_handler)
# '{"_id": "5692a15524de1e0ce2dfcfa3", "title": "Toy Story 4",
# "released": "2010-06-18T04:00:00"}'
```

```
Read Converting between BSON and JSON online:
https://riptutorial.com/pymongo/topic/9348/converting-between-bson-and-json
```
### <span id="page-12-0"></span>**Chapter 3: Filter documents by creation time stored in ObjectId**

#### <span id="page-12-1"></span>**Introduction**

<span id="page-12-2"></span>Includes pymongo query examples to filter documents by timestamp encapsulated in ObjectId

#### **Examples**

<span id="page-12-3"></span>**Documents created in the last 60 seconds**

How to find documents created 60 seconds ago

```
seconds = 60gen_time = datetime.datetime.today() - datetime.timedelta(seconds=seconds)
dummy_id = ObjectId.from_datetime(gen_time)
db.CollectionName.find({"_id": {"$gte": dummy_id}})
```
If you're in a different timezone, you may need to offset the datetime to UTC

```
seconds = 60
gen_time = datetime.datetime.today() - datetime.timedelta(seconds=seconds)
# converts datetime to UTC
gen_time=datetime.datetime.utcfromtimestamp(gen_time.timestamp())
dummy_id = ObjectId.from_datetime(gen_time)
db.Collection.find({"_id": {"$gte": dummy_id}})
```
Read Filter documents by creation time stored in ObjectId online: <https://riptutorial.com/pymongo/topic/9855/filter-documents-by-creation-time-stored-in-objectid>

### <span id="page-13-0"></span>**Credits**

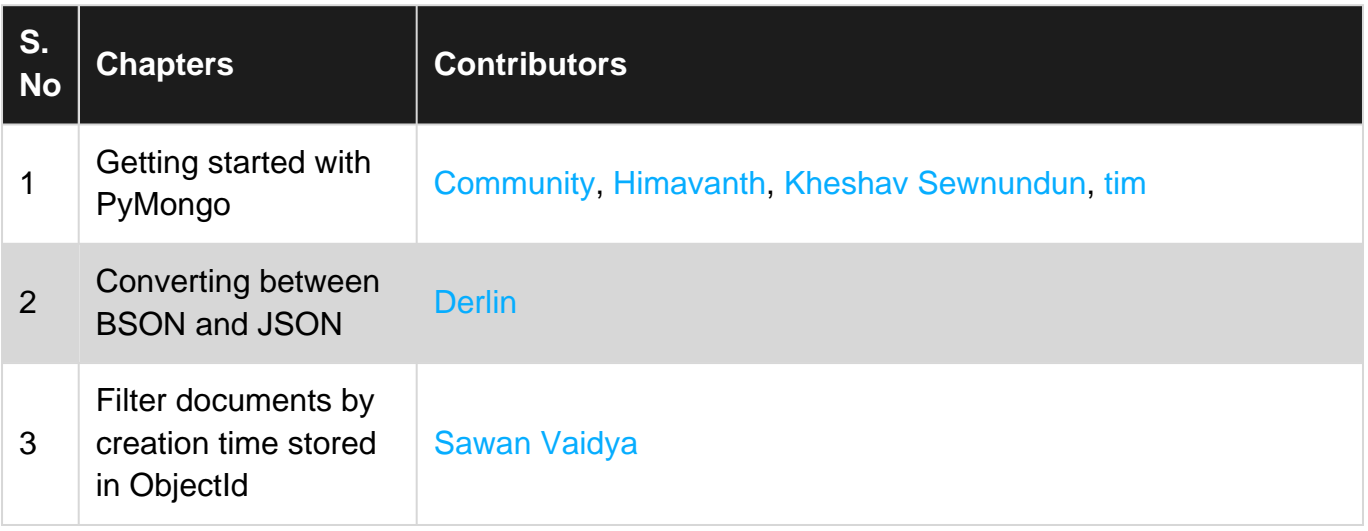